# **PENERAPAN** *AUGMENTED REALITY* **PADA PEMBELAJARAN MENGENAL TANAMAN DAN BUNGA DENGAN METODE** *MARKER BASSED TRACKING*

#### **IMAM KHOIRUDIN**

Teknik Informatika, Fakultas Teknik Universitas Maarif Hasyim Latif, Sidoarjo, Indonesia e-mail : imamkhoirudin02@gmail.com

#### ABSTRAK

Indonesia memiliki potensi yang sangat besar dalam penyedian tumbuhan dan bunga karena sumber daya tersebut tersimpan di dalam hutan dan belum termanfaatkan dengan baik. Dengan adanya aplikasi ini diharapkan membantu proses pengenalan dan pembelajaran macam-macam tanaman dan bunga serta manfatanya terkhusus bagi orang-orang yang belum mengenal dan belum mengerti macam-macam tanaman dan bunga yang sedang mepelajari atau meneliti.

**Kata kunci** : *augmented reality*, ar, pembelajaran, mengenal tanaman, bunga

#### **PENDAHULUAN**

Konsep *Augmented Reality* adalah menggabungkan dunia nyata dan *virtual,* bersifat interaktif secara *Real-time,* dan merupakan animasi 3D. Pada *Augmented Reality* terdapat 2 metode yang digunakan yaitu: *marker based tracking* dan *markerless*.

## **METODE PENELITIAN**

Sistem perancangan diagram alur, use case diagram, squence diagram, activity diagram, perancangan dan desain aplikasi dimulai dengan rancangan detail dari yang sudah disertakan di aplikasi.

## **Model Sekuensial Linier**

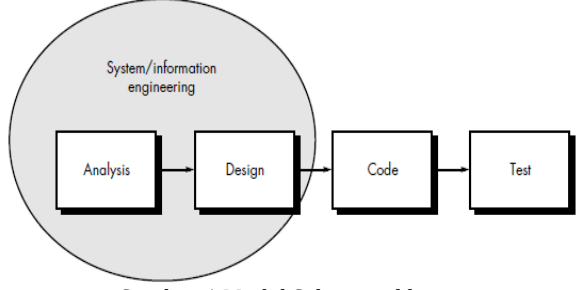

Gambar 1 Model Sekuensial linier

Proses perancangan Aplikasi Pengenalan Jenis tanaman dan bunga Berbasis Marker Augmented Reality Pada Platform Android menggunakan metode Sequensial Linier. Model sekuensial linier mengusulkan sebuah pendekatan kepada perkembangan perangkat lunak sistematik.

#### **Diagram Alur**

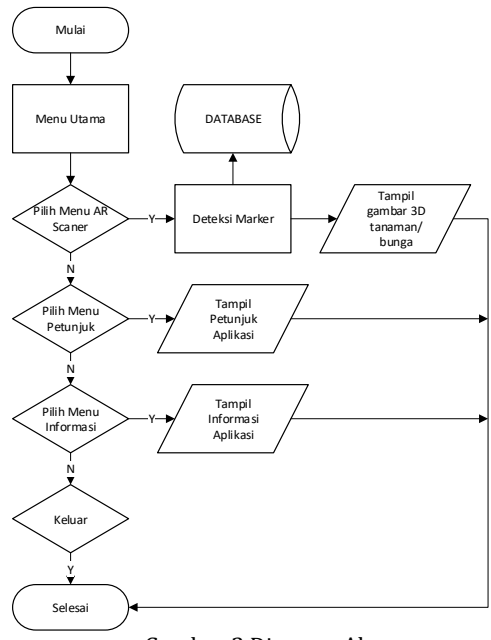

Gambar 2 Diagram Alur

Berdasarkan diagram antarmuka pengguna, terdapat beberapa menu yang terdapat pada aplikasi yakni menu Utama, informasi dan petunjuk 1. Halaman utama, pada halaman ini menampilkan halaman menu utama dari aplikasi, pada halaman utama ini terdapat beberapa menu yang bisa dipilih oleh pengguna untuk menjalankan aplikasi ini diantaranya, Menu AR *Scanner*, Menu Petunjuk, dan Menu Informasi.

2. Menu AR *Scaner*, pada menu ini merupakan pilihan untuk menampilkan *Augmented Reality*  berupa informasi mengenai tanaman dan bunga, yaitu teks, dan 3D dari tumbuhan dan bunga yang terdeteksi lalu akan dibandingkan dengan data *marker* yang ada dalam *database*, saat kemiripan mendekati 100% gambar output akan dikeluarkan.

- 3. Menu Petunjuk, pada menu ini menampilan petunjuk penggunaan aplikasi.
- 4. Menu Informasi, pada menu ini merupakan menu untuk menampilkan informasi dari aplikasi mulai dari pembuat, asal aplikasi dan informasi lainnya terkait plikasi Pengenalan tentang tanaman dan bunga.
- 5. Menu Keluar, pada menu ini merupakan menu untuk keluar dari aplikasi. *Database* didalam berisi data gambar 3D dan *output* tampilan aplikasi, selain itu di *Database* juga berisi gambar *marker* untuk pencocokan dengan gambar yang nantinya akan di scan

#### **Use Case Diagram**

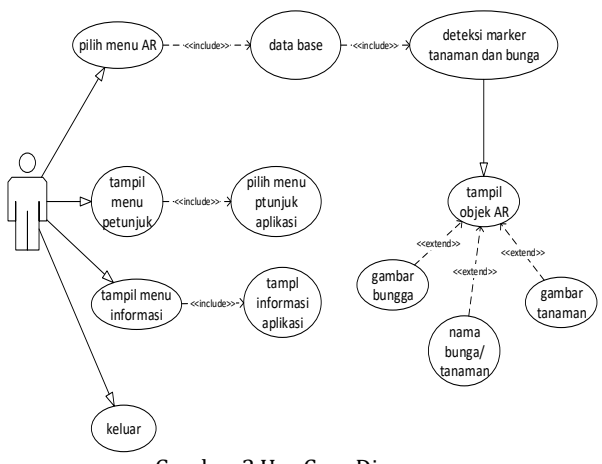

Gambar 3 Use Case Diagram

Gambar *Use case diagram* dari aplikasi pengenalan Tanaman dan bunga berbasis *Augmented Reality*, aktor dalam hal ini bertindak sebagai pengguna melakukan interaksi terhadap sistem. Interaksi yang dilakukan. *Database* berisi data gambar 3D dan *output* tampilan aplikasi, selain itu di *Database* juga berisi gambar *marker* untuk pencocokan dengan gambar yang nantinya akan di *scan*

- 1. Pilih menu AR dimana pada *use case* ini terhubung ke *use case* deteksi *marker* tanaman dan bunga, lalu tampil Objek AR.
- 2. Tampil menu petunjuk
- 3. Tampil menu informasi
- 4. Keluar

#### **Diagram Alur System Augmented Reality**

Terdapat beberapa menu yang terdapat pada aplikasi yakni menu Utama, informasi, petunjuk dari mendeteksi *marker* sampai tampilnya gambar 3D

- 1. menu petunjuk pada menu utama pada halaman ini adalah mendeteksi gambar *marker augmented reality* gambar tanaman dan bunga.
- 2. pada menu selanjutnya ini adalah pencocokan gambar *augmented reality* dengan yang ada di data *base*
- 3. menu petujuk pada menu ini merupakan untuk memvalidasi *marker.* jika gambar *marker* salah akan kembali ke awal pendeteksi keluar gambar *marker* berhasil maka akan tampil
- 4. menu informasi, pada menu ini merupakan menu untuk menampilkan hasil gambar 3d yang sudah terdeteksi

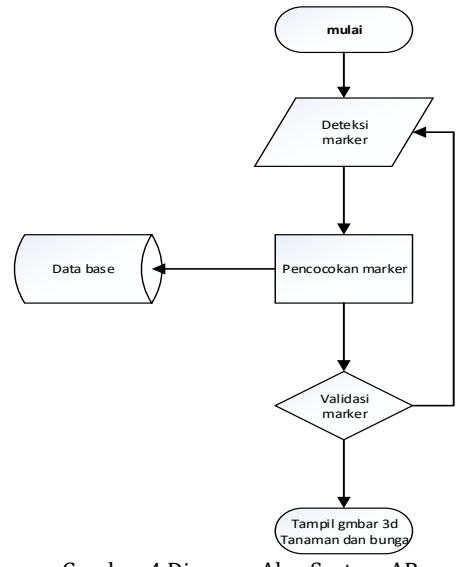

Gambar 4 Diagram Alur System AR

#### **Sequence Diagram**

Pada *Sequence diagram* menggambarkan urutan dari penggunaan aplikasi yang dimulai dari *user* yang menjalankan aplikasi. Sehingga aplikasi akan mengaktifkan kamera, kemudian mendeteksi *marker.* Apabila terdeteksi maka akan dilakukan pencocoka pola *marker,* ketika pola cocok maka aplikasi akan menampilkan objek *AR* kepada *User*  tersebut. Apabila pola dan *markerless* tidak terdeteksi, maka akan kembali ke pengaktifan kamera. Adapun tampilan *sequence diagram*  terdapat pada gambar 5.

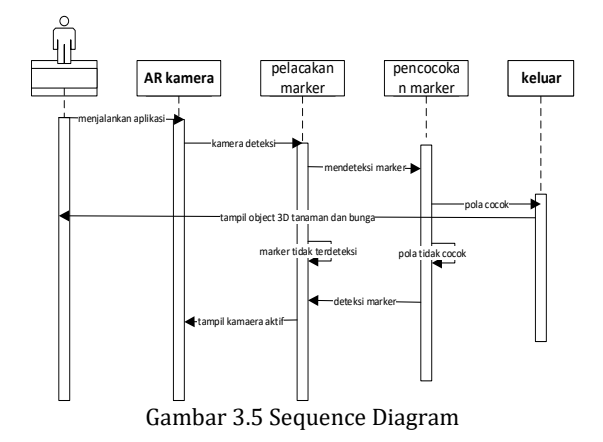

#### **Activity Diagram**

Pada gambar 6 merupakan tampilan *Activity diagram* aplikasi penganalan macam tanaman dan bunga berbasis *Augmented reality* pengambaran diagram di atas menujukan bagaimana aktifitas

yang terjadi ketika penguna menjalankan aplikasi tesebut.

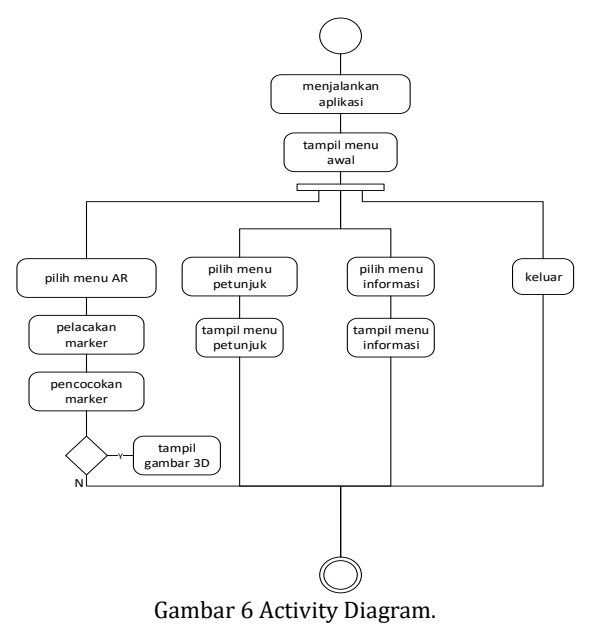

Pada tampilan menu utama akan tampil beberapa menu sebagai berikut yaitu menu utama yang menampilkan scanner AR, menu petunjuk aplikasi, menu informasi aplikasi.

#### **Menu Petunjuk Aplikasi**

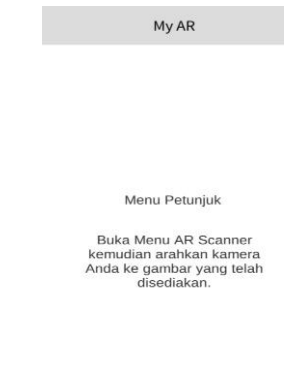

Gambar 8 Menu Petunjuk Aplikasi

Menu petunjuk aplikasi ini berfungsi sebagai petunjuk aplikasi yang berisi langkah – langkah

## **HASIL PENELITIAN**

Pada penelitian ini akan dijelaskan bahwa yang dikerjakan oleh Pemantauan Kesehatan Pasien Dengan Metode Simple Additive Weighting (Saw) Berbasis Mobile Application Android adalah:

- 1. Aplikasi Mobile Android Pemantauan Kesehatan Pasien
- 2. Aplikasi memeliki fitur 2 level login yaitu level login admin dan level login pasien
- 3. Aplikasi berfungsi untuk menetukan rawat inap atau rawat jalan mengunakan metode SAW.
- 4. Aplikasi admin memiliki 5 menu yaitu beranda, input hasil diagnose, data pasien, data kamar dan logout.
- 5. aplikasi penganalan macam tanaman dan bunga berbasis *Augmented reality* 3 menu yaitu menu utama, petunjuk dan informasi.

#### **Menu Utama**

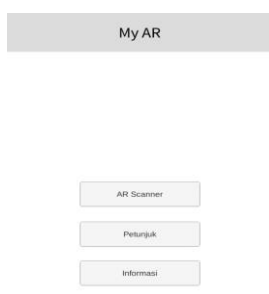

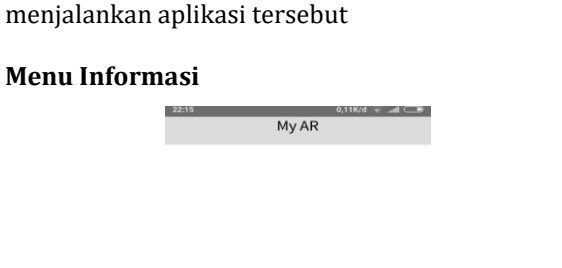

NAMA : IMAM KHOIRUDIN<br>NIM : 143215511<br>JURUSAN TEKNIK INFORMATIKA<br>2019

Menu Informasi

Gambar 9 Menu Informasi

Tampilan informasi ini berfungsi menampilkan informasi tentang aplikasi yang akan dijalankan yang berisi siapa si pembuat aplikasi, kapan dibuat dan nama jurusan.

## **Tampilan Scanner AR**

Gambar 7 Menu Utama

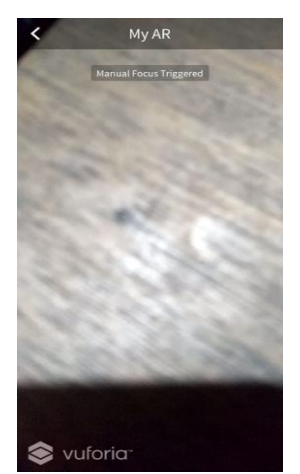

Gambar 10 Tampilan Scanner AR

Menu Scanner ini berfungsi sebagai alat merekam gambar dari marker yang akan direkam oleh kamera untuk menghasilkan gambar 3D.

#### **Bunga Tulip**

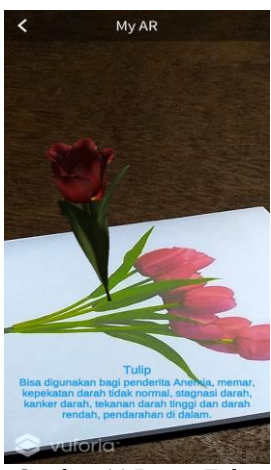

Gambar 11 Bunga Tulip

Bunga tulip bisa digunakan penderita anemia, memar, kepekatan darah tidak normal, sragnasi darah, kanker darah, tekanan darah tinggi, darah rendah dan pendarahan di dalam.

#### **Bunga Krisantumum**

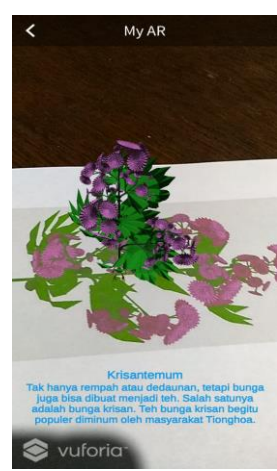

Gambar 12 Bunga Krisantemum

Tidak hanya rempah atau dedaunan, tetapi tanaman ini juga bisa dibuat menjadi teh. Salah satu nya adalah bunga krisan. Teh bunga krisan popular diminum oleh masyarakat tionghoa.

## **Bunga Snowdrop**

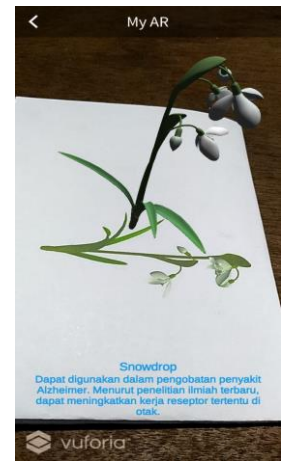

Gambar 13 Bunga Snowdrop

Bunga ini dapat digunakan dalam pengobatan penyakit *Alzheimer.* Menurut penelitian ilmiah terbaru, dapat meningkatkan kerja reseptor tertentu di otak.

#### **Anomone**

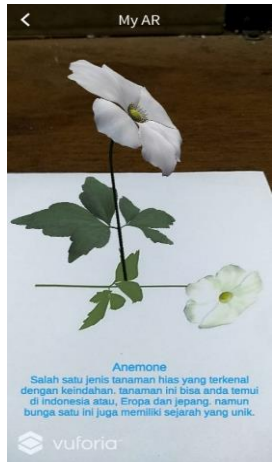

Gambar 14 Anomone

Salah satu tanaman hias yang terkenal dengan keindahan. Tanaman ini bisa ditemui di Indonesia atau Eropa dan Jepang. Namun bunga satu ini juga memiliki sejarah yang unik.

## **Bunga Mawar**

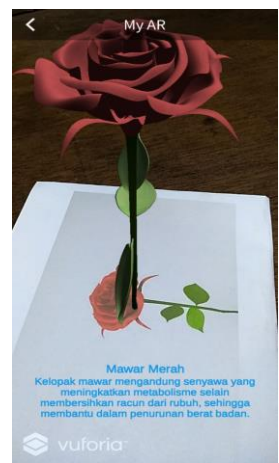

Gambar 15 Bunga Mawar

Kelopak bunga mawar mengandung senyawa yang meningkatkan metabolisme.

## **PENUTUP**

Aplikasi mobile ini dapat menscan gambargambar tumbuhan dan bunga. Untuk menscan gambar menggunakan metode *marker bassed tracking*. Kesalahan data yang diterima oleh sistem bergantung pada gambar yang discan.

Setelah dilakukan pengujian dengan melakukan survey maka dapat dihitung jumlah nilai pada setiap indikator dengan nilai rata -rata 89.

## **DAFTAR PUSTAKA**

- [1] S. Aminah, E. Wardenaar, and Muflihati, "Tumbuhan Obat Yang Dimanfaatkan Oleh Battra di Desa Sejahtera Kecamatan Sukadana Kabupaten Kayong Utara," *J. Hutan Lestari*, vol. 4, no. 3, 2016.
- [2] C. Patrik, R. Sabloak, J. Petrus, and Yoannita, *Visualisasi 3 Dimensi Desain Interior Perabotan Rumah Berbasis Augmented Reality Pada Mobile Phone Dengan Sistem Operasi Android*. STMIK GI MDP - Teknik Informatika, 2013.
- [3] W. Gunawan, "PENGEMBANGAN APLIKASI BERBASIS ANDROID UNTUK PENGENALAN HURUF HIJAIYAH," *J. Inform.*, vol. 6, no. 1, pp. 69–76, Apr. 2019.
- [4] Uliontang, E. Setyati, and F. H. Chandra, "PEMANFAATAN AUGMENTED REALITY PADA MEDIA PEMBELAJARAN SEJARAH TENTANG BENDA-BENDA BERSEJARAH PENINGGALAN KERAJAAN MAJAPAHIT DI TROWULAN MOJOKERTO," *Tek. Eng. Sains J.*, vol. 4, no. 1, pp. 19–26, Jun. 2020.
- [5] A. Syahrin, M. E. Apriyani, and S. Prasetyaningsih, "ANALISIS DAN IMPLEMENTASI METODE MARKER BASED TRACKING PADA AUGMENTED REALITY PEMBELAJARAN BUAH-BUAHAN," *J. Ilm. Komput. dan Inform.*, vol. 5, no. 1, 2016.
- [6] T. T. Zuono *et al.*, "Build design introduction to university profiles using the logo with the augmented reality method," in *Journal of Physics: Conference Series*, 2019, vol. 1175, no. 1, p. 12115.
- [7] Z. Mubarok, "PERANCANGAN DAN PEMBUATAN APLIKASI PEMBELAJARAN BANGUN RUANG 3D BERBASIS ANDROID DENGAN MEMANFAATKAN AUGMENTED REALITY," *Ubiquitous Comput. its Appl. J.*, vol. 2, no. 1, pp. 29–38, 2019.
- [8] D. S. Laksono, "PENERAPAN TEKNOLOGI AUGMENTED REALITY PADA ANDROID SEBAGAI MEDIA PEMBELAJARAN HURUF AKSARA JAWA BAGI ANAK DIDIK SETINGKAT SLTP," *Ubiquitous Comput. its Appl. J.*, vol. 1, no. 1, pp. 67–80, 2018.
- [9] A. B. Riza, "PENERAPAN TEKNOLOGI AUGMENTED REALITY PADA ANDROID SEBAGAI MEDIA PEMBELAJARAN PENGENALAN HARDWARE KOMPUTER BAGI ANAK DIDIK TINGKAT SLTP," *Ubiquitous Comput. its Appl. J.*, vol. 1, no. 1, pp. 61–66, 2018.